## **Edit Categories**

1. Login to TheBookPatch.com by entering your email address and password and clicking the **Log In** button at the top right.

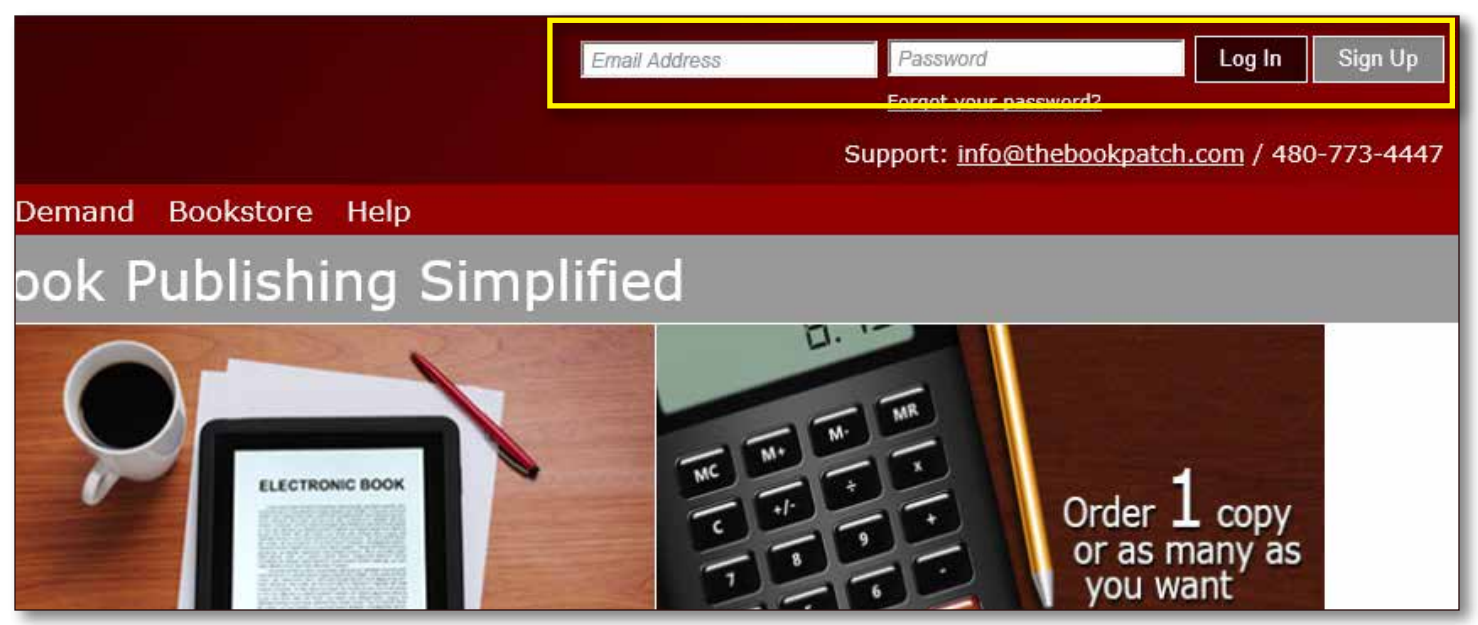

2. Click the **Book Dashboard** link located below the logo.

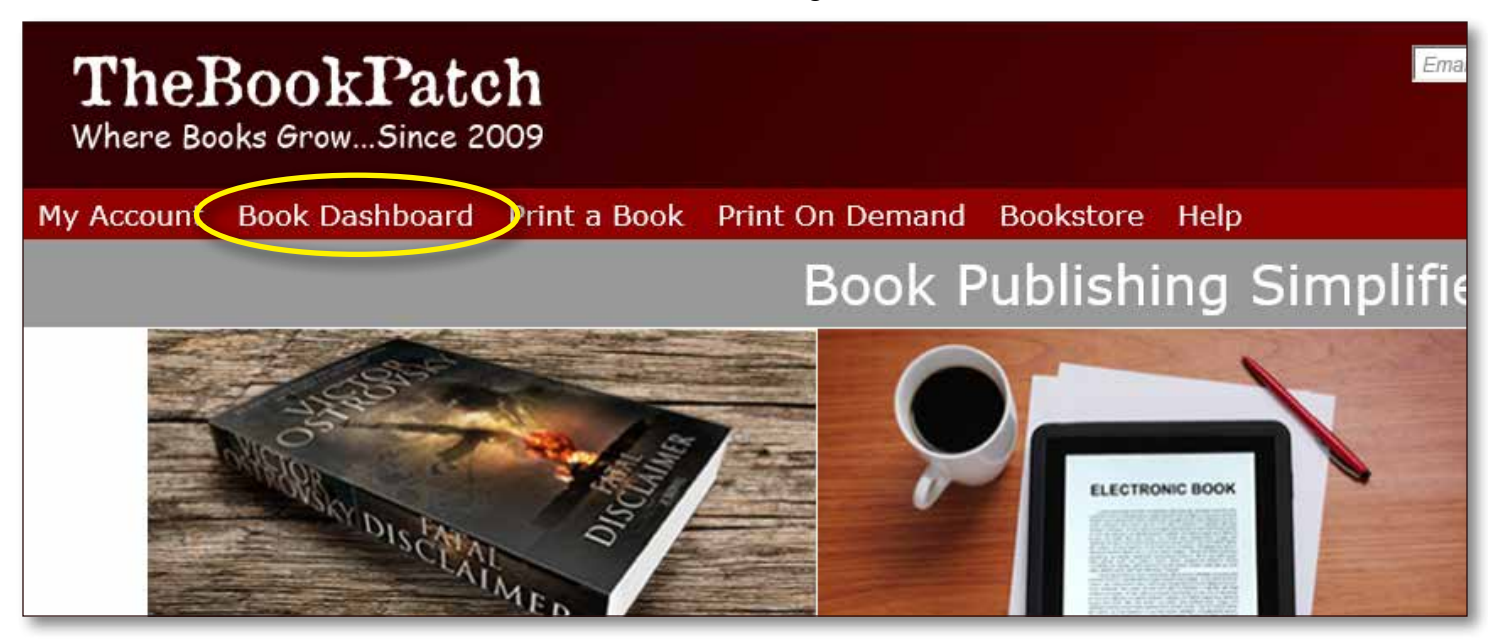

3. In the Published section, click the **book details** button.

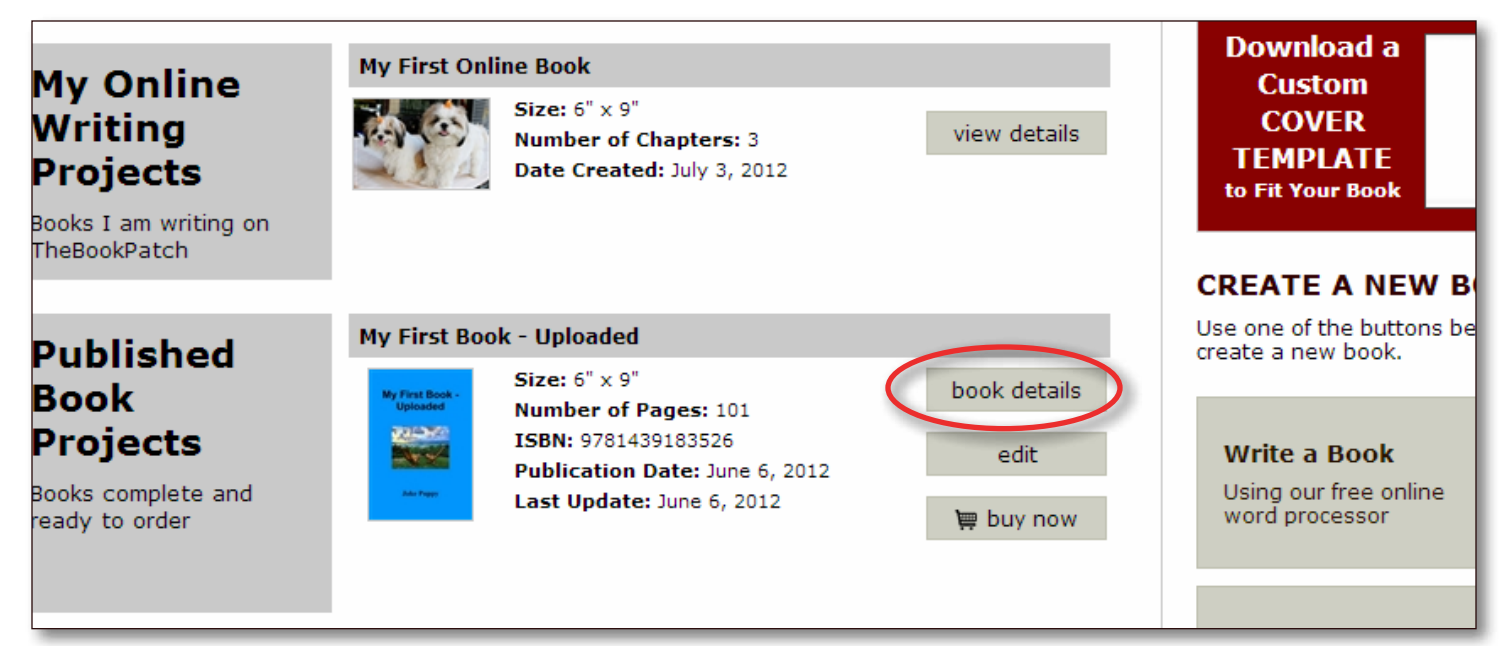

4. In the Book Details section, click the **edit/add** link.

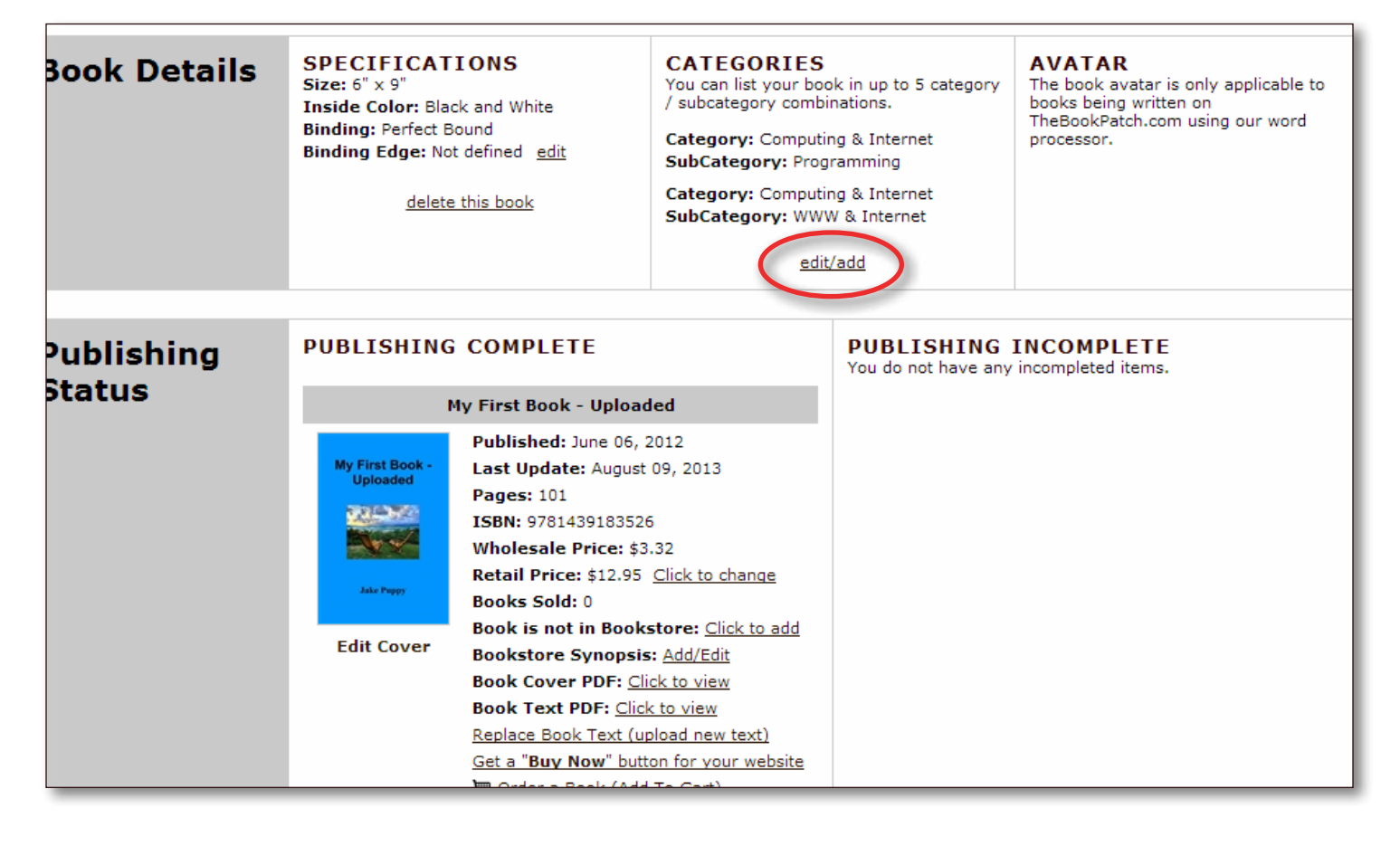

5. You can select up to five (5) category/subcategory options. Choose your options and click the **Save** button.

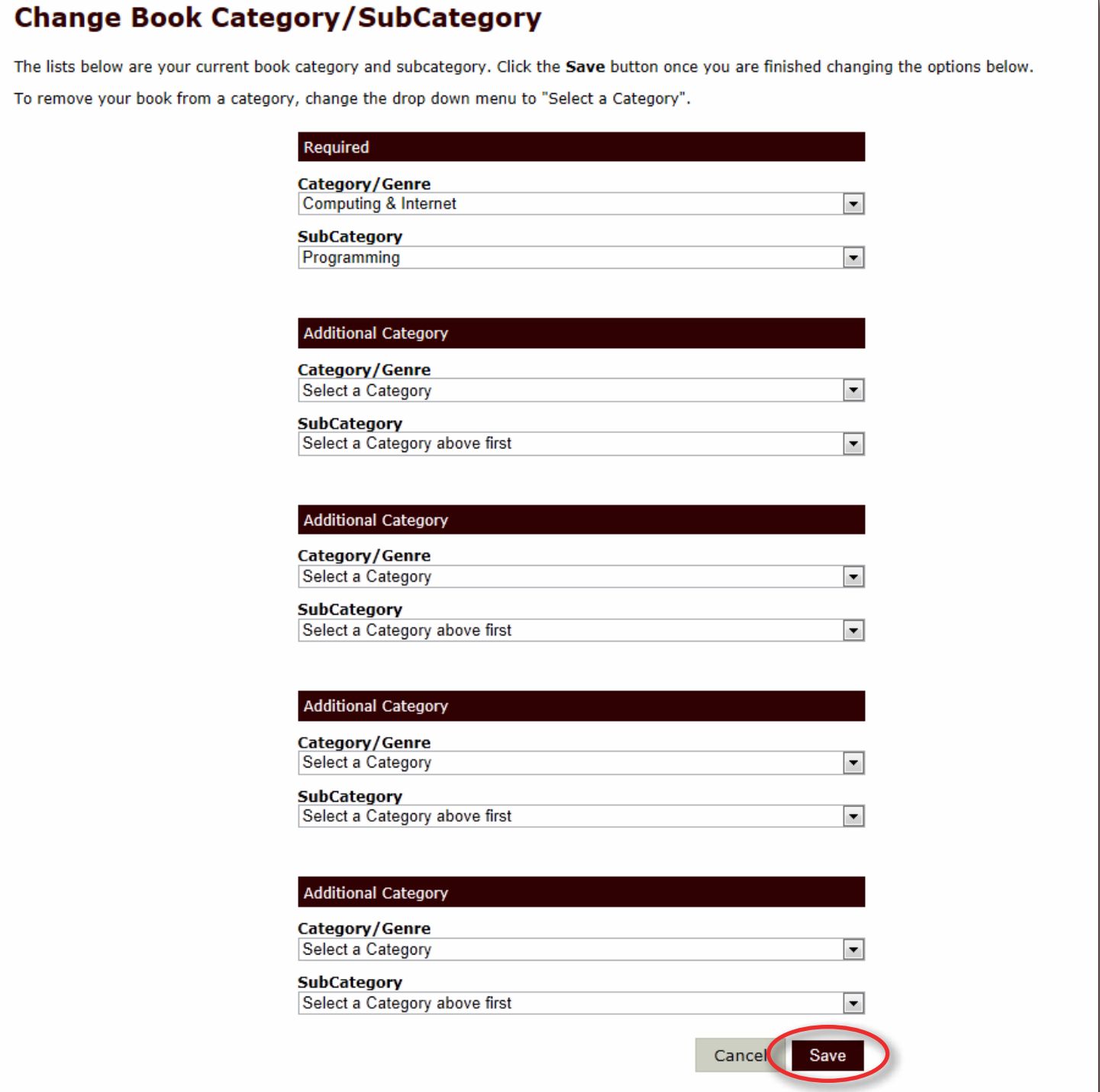

6. That's it, you can see that the Category listing has been updated.

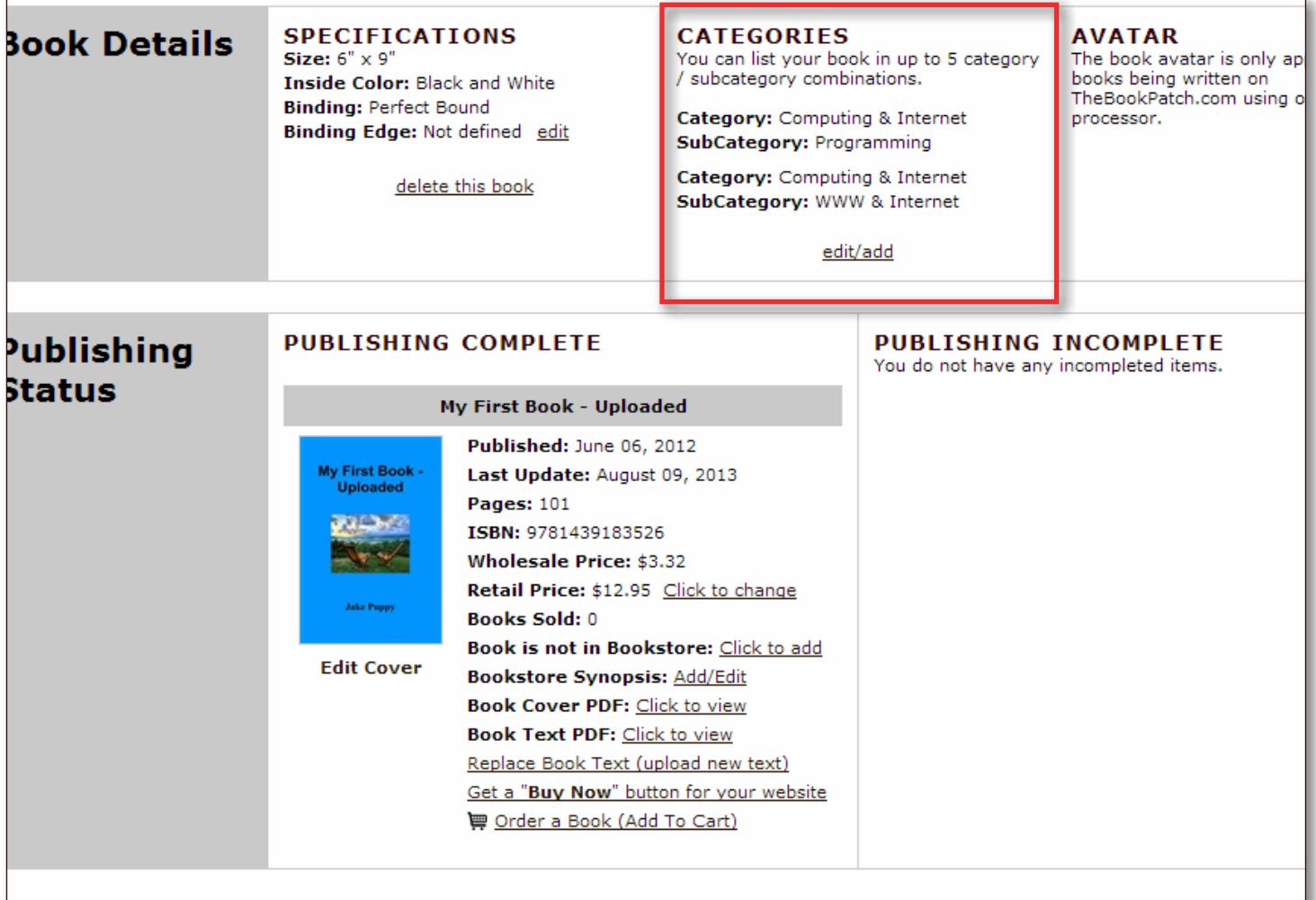